# **UNIVERSITY OF LUCERNE**

## **Instructions for viewing academic achievements and grades at the Faculty of Economics and Management**

[UniPortal](https://portal.unilu.ch/site/default.aspx?C=1) registration is mandatory and binding for all FEM courses for which you wish to acquire credits. Registration is therefore not only required for courses with examinations, but also for courses without examinations (e.g. seminars). The UniPortal registration is only possible during the [registration period.](https://www.unilu.ch/en/study/courses-exams-regulations/faculty-of-economics-and-management/exams/)

#### **How to get to Uniportal**

Follow the Uniportal link at the bottom right of the homepage of the University of Lucerne <https://www.unilu.ch/en/> or enter [Universität Luzern -](https://portal.unilu.ch/site/default.aspx?C=1) Portal (unilu.ch)

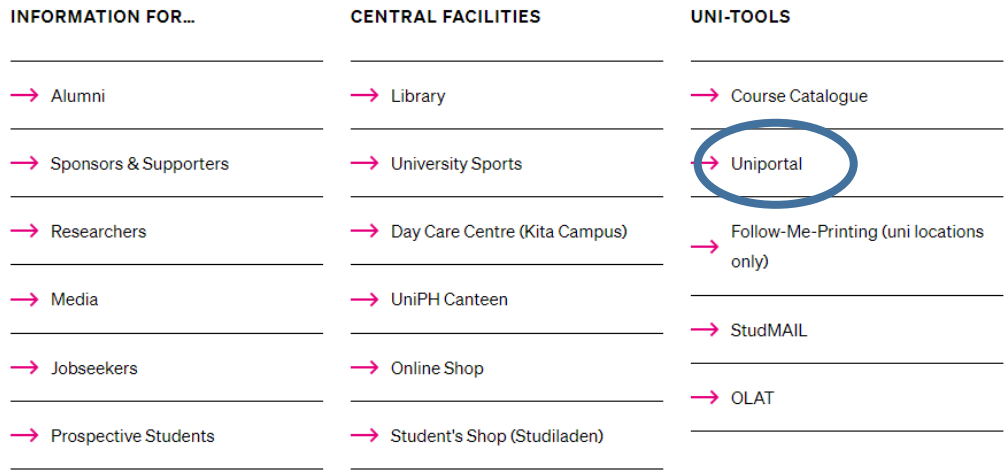

The link **"For students"** opens the login to the protected area for enrolled students.

## UNIVERSITÄT<br>LUZERN

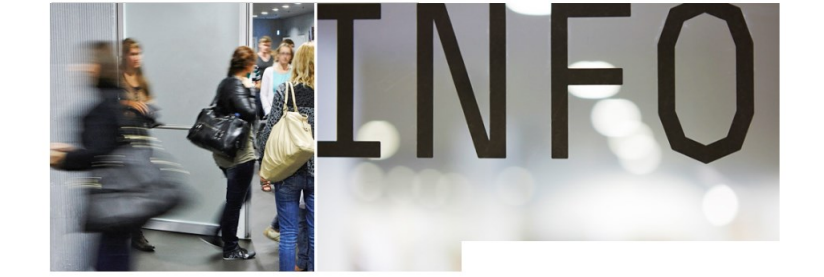

For prospective students Apply for courses at all levels (Bachelor, Master,

PhD). Registration

For Alumni

Area for members of the ALUMNI organisation AlumniPortal

For students Area for registered students

Course catalogue Detailed information of all lectures Course catalogue

Links **Z** www.unilu.ch StudMail 2<br>2 <u>OLAT - LMS</u><br>2 <u>eScan</u> **E** EZProxy Leitfaden: Anmeldung Lehrveranstaltungen TF Leitfaden: Anmeldung Prüfungen TF Leitfaden: Anmeldung Lehrveranstaltungen KSF Instructions: Registration for courses KSF

The link "For students" opens the login to the protected area for enrolled students. Please use the "SWITCHaai Login":

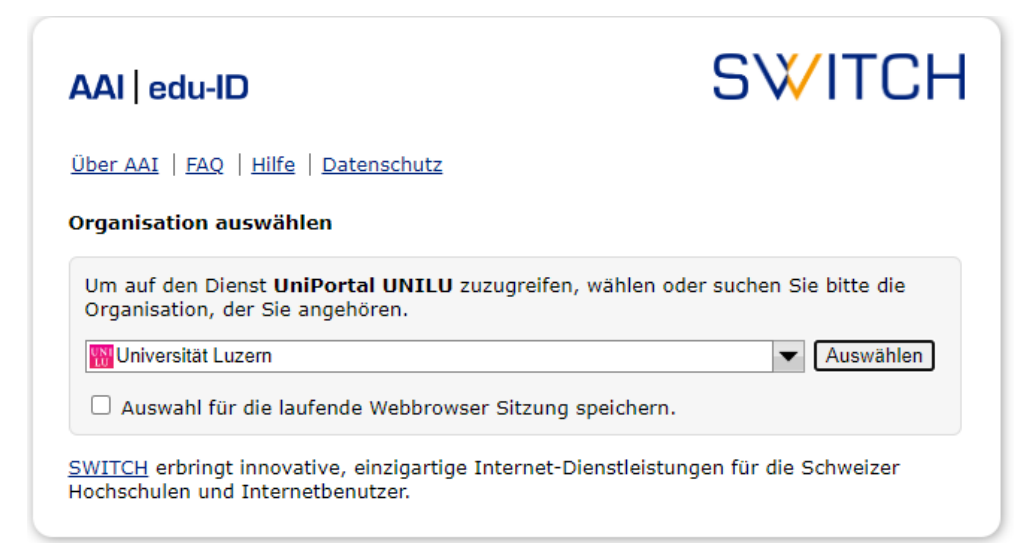

Select "University of Lucerne". You can register using your Switch edu-ID login data:

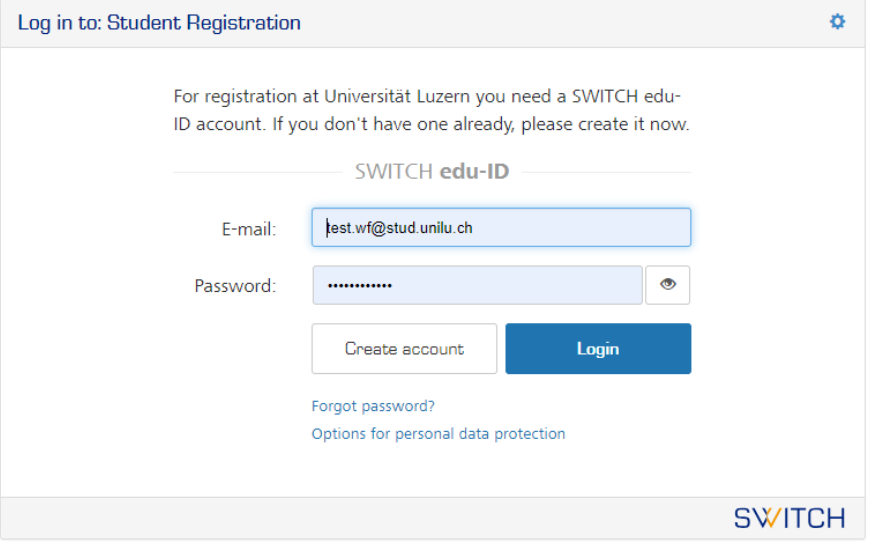

#### **UNIVERSITY OF LUCERNE**

#### Select «Academic achievements»:

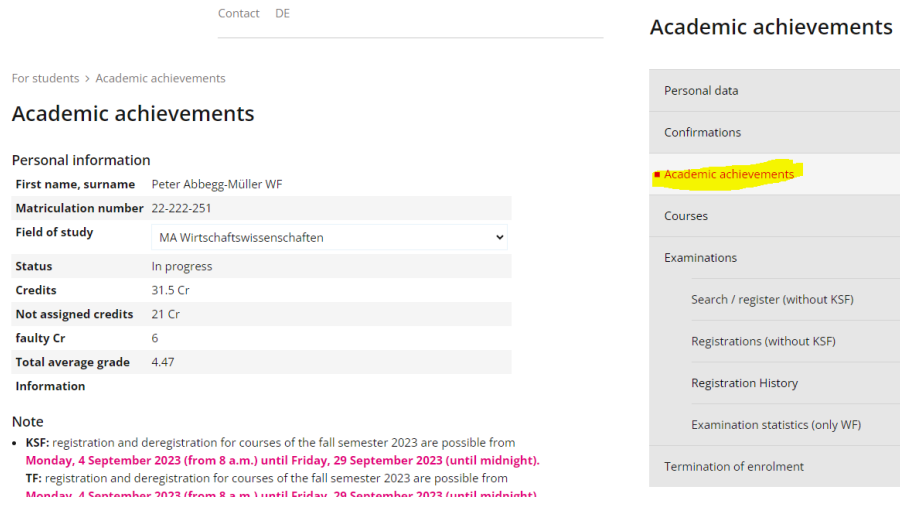

## 4. Select the appropriate level:

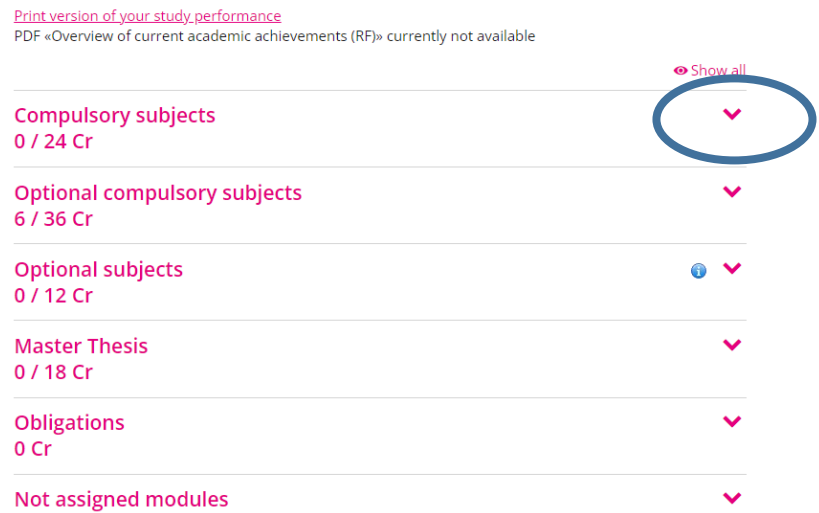

### Select the desired subject:

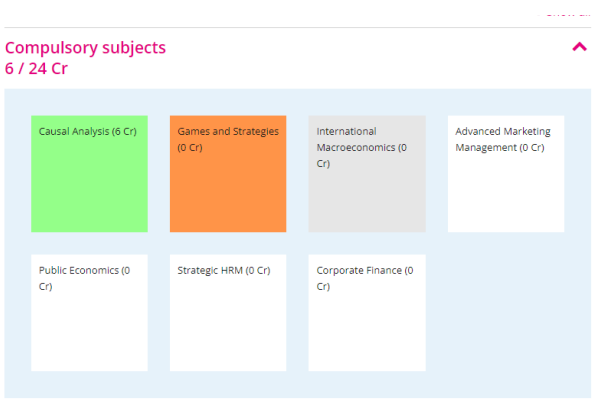

#### **UNIVERSITY OF LUCERNE**

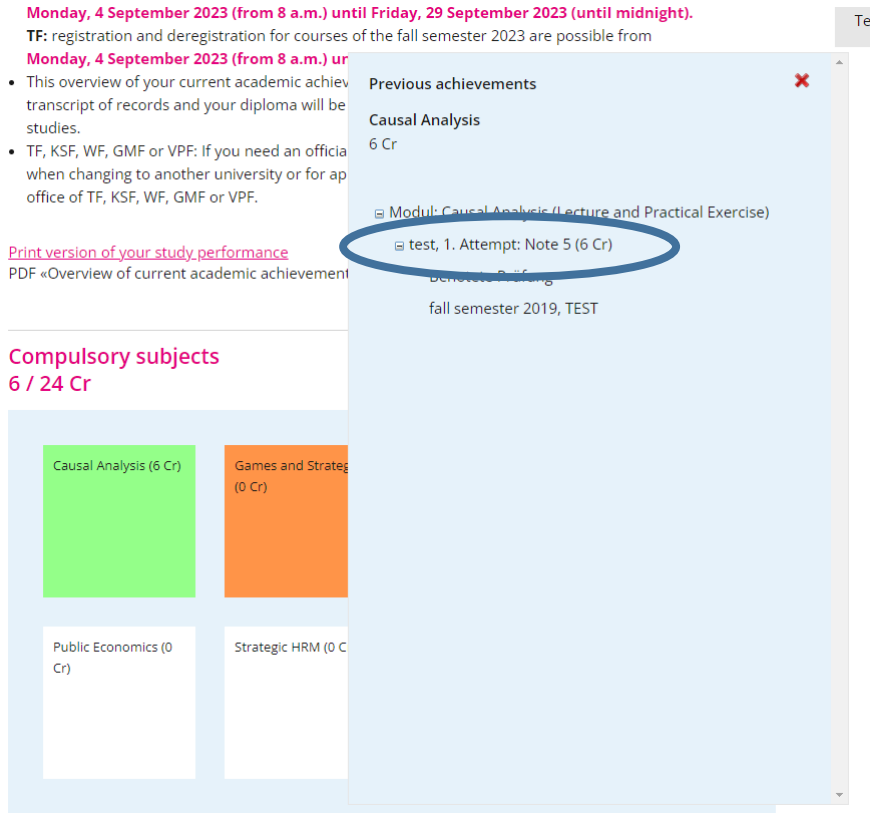

In the dialog box, you can see your grade and the appropriate ECTS points:

For more information on the exams, please contact our [examination website.](https://www.unilu.ch/studium/lehrveranstaltungen-pruefungen-reglemente/wirtschaftswissenschaftliche-fakultaet/pruefungen/)

If you have any technical questions, please contact the Helpdesk of the University of Lucerne: [helpdesk@unilu.ch](mailto:helpdesk@unilu.ch) or phone +41 41 229 50 10.